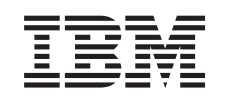

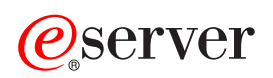

iSeries Impresión

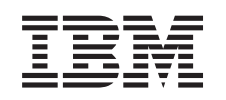

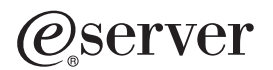

iSeries Impresión

**© Copyright International Business Machines Corporation 1998, 2001. Reservados todos los derechos.**

# **Contenido**

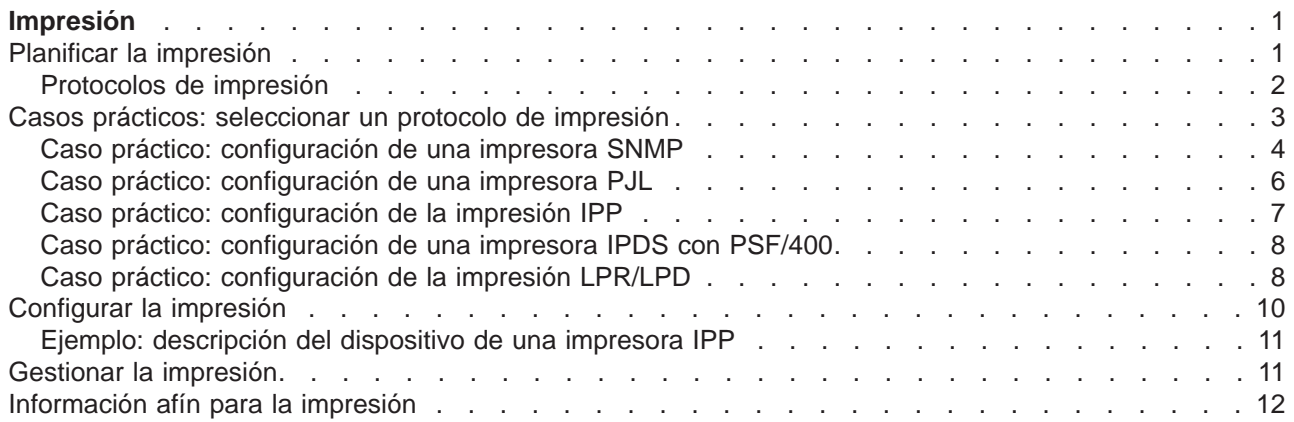

# <span id="page-6-0"></span>**Impresión**

Los servidores iSeries(TM) de IBM(R) cuentan con poderosas funciones y servicios de impresión. Se puede presentar información utilizando preformatos, códigos de barras, gráficos, imágenes y otros elementos. Los servidores iSeries dan soporte a varias soluciones de impresión, desde los entornos de impresión de funciones múltiples y alto rendimiento a la impresión en un entorno de red distribuido.

Para poder elegir e implementar una solución de impresión es preciso que esté Ud. familiarizado tanto con las necesidades y recursos de su empresa como con las posibilidades que proporcionan los sistemas iSeries. La información siguiente ilustra algunos de los métodos frecuentes de impresión iSeries y le ayudará a planificar y configurar estos entornos.

#### **[Planificar la impresión](rzaluplan.htm)**

Utilice esta información para seleccionar el método de impresión que mejor se adecue a sus necesidades. Este tema presenta una visión general de varios protocolos de impresión comunes y de sus requisitos de hardware.

#### **[Casos prácticos: seleccionar un protocolo de impresión](rzaluscenarios.htm)**

En esta sección se facilitan ejemplos de soluciones de impresión que ilustran las ventajas y los requisitos de los métodos frecuentes de impresión y proporciona configuraciones de ejemplo. Este tema abarca la impresión SNMP, PJL, IPP, IPDS (PSF/400) y LPR/LPD.

#### **[Configurar la impresión](rzaluconfigure.htm)**

Consulte este procedimiento si desea obtener instrucciones acerca de cómo establecer comunicaciones entre el servidor iSeries y las impresoras.

#### **[Gestionar el entorno de impresión](rzalumanage.htm)**

En este tema encontrará asesoramiento y recursos para administrar y trabajar con su entorno de impresión, una vez que haya finalizado la configuración satisfactoriamente.

#### **[Información afín](rzalurelated.htm)**

Este apartado contiene una lista de manuales, libros rojos y sitios web que le proporcionarán información detallada acerca de la impresión con iSeries.

Para acceder a esta información en formato PDF, consulte el apartado [Imprimir esto.](rzaluprintthis.htm)

### **Planificar la impresión**

Los servidores iSeries ofrecen una amplia gama de soluciones de impresión que abarcan desde impresoras IPDS de alta función que dan soporte a códigos de barras y al formato de documentos complejos en impresoras de alto rendimiento, a la impresión de documentos sencillos que utilizan una impresora conectada directamente. Comprender claramente las necesidades de su empresa, el tipo de salida impresa que necesita y conocer las posibilidades del hardware que tiene actualmente o que desea comprar, son componentes decisivos a la hora de configurar una solución de impresión iSeries. Cuando haya determinado sus necesidades deberá decidir si va a utilizar IPDS o transformación de impresión en sistema principal para convertir y enviar datos de impresión. Generalmente, IPDS (que se suele utilizar con PSF/400) ofrece un rendimiento más alto y funciones adicionales, pero a un precio superior. Consulte los recursos siguientes si desea obtener más información acerca de cómo determinar el tipo de solución de impresión que se adecue mejor a las necesidades de su empresa.

#### **[Protocolos de impresión](rzaluprotocols.htm)**

Este tema describe algunas de las opciones frecuentes para la impresión iSeries y compara sus características y requisitos.

<span id="page-7-0"></span>[Soluciones de impresión para iSeries](http://www.printers.ibm.com/R5PSC.NSF/Web/as400overview)

Este sitio web de IBM le ayudará a identificar qué solución de impresión se adecua mejor a sus necesidades.

[Selector de impresora de IBM](http://www.printers.ibm.com/R5PSC.NSF/Web/pselect)

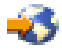

Esta herramienta basada en la Web y extraída de ibm.com le servirá para seleccionar el mejor hardware de impresión que se adapte a sus necesidades.

AS/400 Printing V de IBM

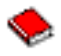

El libro rojo Printing V describe las posibilidades de impresión iSeries y recomienda configuraciones.

[Soporte para algunas impresoras ASCII](http://www.as400service.ibm.com/s_dir/slkbase.NSF/0888cc5d18fceca58625680b005dc690/b44a2cf4ba778d83862568250053649f?OpenDocument)

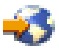

Una de las causas más frecuentes de que se produzcan problemas en un entorno de impresión es la compatibilidad del hardware. Consulte este artículo de la base de conocimientos de IBM para saber qué impresoras dan soporte a los protocolos de impresión que necesita.

# **Protocolos de impresión**

El servidor iSeries ofrece protocolos de impresión diferentes para satisfacer diversos requisitos de configuración y rendimiento. La información siguiente introduce las posibilidades y los requisitos de algunas las opciones de impresión comunes.

#### **SNMP**

La impresión del protocolo simple de gestión de red (SNMP) proporciona un soporte excelente para el compartimiento de recursos y el manejo de problemas utilizando dos puertos TCP/IP diferentes para las comunicaciones, uno para enviar datos de impresión y otro para hacer un seguimiento del estado de los trabajos. Esto permite a las soluciones de impresión SNMP mostrar el estado o los mensajes de error mientras se está imprimiendo un trabajo. SNMP también utiliza conexiones compartidas de IBM para asegurar que se liberen los sockets después de cada copia de un documento impreso. Esto permite al iSeries compartir eficientemente una impresora con otros usuarios. De manera adicional, puesto que SNMP soporta tanto Post Script como datos de impresión PJL, ofrece un hardware excelente y compatibilidad de aplicaciones.

La impresión SNMP requiere que la impresora y el servidor de impresión o adaptador de red soporten la base de información de gestión de recursos de sistema principal (MIB de recursos de sistema principal) y para conseguir una funcionalidad total, la base de información de gestión de recursos de impresora (MIB de recursos de impresora). No todo el hardware de impresión da soporte a SNMP, por lo que recomendamos que compruebe cuidadosamente la compatibilidad antes de implementar esta solución. OS/400 V4R5 o versiones más recientes dan soporte al controlador de impresión SNMP.

#### **PJL**

Las soluciones de impresión del lenguaje de trabajos de impresora (PJL) también proporcionan el manejo de problemas e información del estado durante el proceso de impresión utilizando comunicaciones bidireccionales entre la impresora y el servidor de impresión en un puerto TCP/IP único. La impresión PJL le permitirá compartir una impresora entre el iSeries y otros usuarios de red, pero puesto que el iSeries

<span id="page-8-0"></span>continúa comunicándose con la impresora hasta que la cola de salida del iSeries está vacía, el compartimiento de recursos es más limitado que con SNMP o LPR/LPD.

La impresión PJL mediante un servidor iSeries requiere que la impresora y el adaptador de impresora o adaptador de red soporten el lenguaje de control de impresora nivel 5e. Además, el cableado, la impresora y el adaptador de red o servidor de impresión tienen que estar configurados y ser aptos para las comunicaciones bidireccionales. La versión V4R1 (V3R7 con PTF) de OS/400 o versiones más recientes soportan la impresión PJL.

#### **IPP**

La impresión IPP permite enviar y gestionar información acerca de la impresión desde varios sitios remotos mediante el envío de información de impresión por Internet o Intranet. IPP es un método de impresión versátil soportado por varias impresoras y adaptadores de red. Este protocolo proporciona las ventajas de imprimir con LPR/LPD, pero es significativamente más fácil de gestionar y de resolver los problemas que ocasiona porque la información del estado de impresión está disponible durante el proceso de impresión. IPP también proporciona una seguridad excelente al permitir el cifrado de SSL.

Las soluciones de impresión IPP se comunican utilizando puertos TCP/IP y requieren un servidor HTTP, Java y un gestor de certificados digitales (si se utiliza SSL). No todos los dispositivos dan soporte a IPP, por lo que recomendamos que verifique la compatibilidad del hardware antes de implementar una solución de impresión basada en IPP.

#### **LPR/LPD**

La impresión LPR/LPD envía información de impresión desde una cola de salida remota a impresoras o servidores remotos. La mayor parte del hardware soporta este método de impresión, aunque proporcione un menor soporte de manejo de errores que otras opciones. También proporciona una cantidad mínima de funciones de impresión y no soporta la selección de rango de páginas o la contabilidad de trabajos.

Este protocolo requiere la configuración de colas de salida remotas para las impresoras remotas. La mayoría de impresoras y adaptadores dan soporte a este protocolo.

#### **IPDS (PSF 400)**

IPDS con PSF/400 ofrece unas funciones y un rendimiento de impresión líderes en el sector y puede sacar partido de los recursos de impresión de las funciones avanzadas de presentación (AFP) de iSeries. Aunque las soluciones PSF/400 ofrecen un rendimiento excelente, son también más caras que otras opciones de impresión iSeries.

# **Casos prácticos: seleccionar un protocolo de impresión**

Para seleccionar un protocolo de impresión hay muchas opciones disponibles. La opción que elija dependerá de las necesidades de su empresa, del hardware existente y los conocimientos técnicos de que se disponga, y de los recursos que su empresa esté dispuesta a utilizar. Además, puesto que protocolos diferentes soportan funciones diferentes y requieren un hardware y una arquitectura de red diferentes, es importante que considere cuidadosamente qué puede soportar su hardware actual y qué funciones específicas necesita en una solución de impresión.

Los casos prácticos siguientes proporcionan un breve caso empresarial que ilustra las ventajas de cuatro métodos comunes de impresión, establecen los requisitos para utilizar cada protocolo y después enlazan con ejemplos de configuración y procedimientos.

#### **[Caso práctico: configuración de la impresora SNMP](rzalusnmpscenario.htm)**

Comparta recursos de impresión en una LAN con aplicaciones iSeries y con estaciones de trabajo

<span id="page-9-0"></span>de usuario. SNMP proporciona un buen soporte para funciones de impresión, tales como los rangos de páginas, y permite un manejo básico de problemas y funciones de compartimiento de recursos.

#### **[Caso práctico: configuración de la impresora PJL](rzalupjlscenario.htm)**

Comparta recursos de impresión en una LAN con aplicaciones iSeries y con estaciones de trabajo de usuario. PJL utiliza mandatos de lenguaje de control de impresora (PCL) para formatear la salida impresa, que da soporte a un amplio rango de funciones de impresión. Los protocolos de impresión PJL también soportan el manejo de algunos problemas y las funciones de compartimiento de recursos.

#### **[Caso práctico: configuración de una impresora IPP](rzaluippscenario.htm)**

Imprima en Internet utilizando el iSeries como un servidor IPP para la impresión remota y comparta recursos de impresión en su Intranet corporativa.

#### **[Caso práctico: configuración de una impresora IPDS con PSF/400](rzalupsf400scenario.htm)**

Proporcione una detallada recuperación de errores y un compartimiento de recursos junto con un soporte líder en el sector para las soluciones de impresión, utilizando impresoras IPDS con software PSF/400 de IBM.

#### **[Caso práctico: impresión de Petición de impresora de líneas/Daemon de impresora de líneas](rzalulprscenario.htm) [\(LPR/LPD\)](rzalulprscenario.htm)**

Arranque LPD en el servidor iSeries para manejar peticiones de impresión desde clientes conectados, o utilice LPR (transcriptor remoto) para enviar trabajos de impresión desde una cola de salida remota hasta otra impresora o servidor de impresión en la red. Este protocolo cuenta con un amplio soporte de hardware, pero solo proporciona un soporte mínimo de manejo de errores y de funciones de compartimiento de recursos.

### **Caso práctico: configuración de una impresora SNMP**

#### **Situación**

Como administrador de red de su empresa, debe proporcionar servicios de impresión a varias docenas de PC clientes permitiéndoles compartir una impresora común conectada a la LAN de la oficina. Puesto que esta impresora la van a utilizar muchos usuarios, necesita una solución que cuente con posibilidades de compartimiento seguras y que pueda gestionar errores. Teniendo presente estas necesidades, ha comprado un hardware de impresión que da soporte a la impresión SNMP.

#### **Detalles**

Para proporcionar recursos de impresión a sus PC clientes en una LAN utilizará el iSeries como si fuera un servidor de impresión que gestiona trabajos de impresión y los envía a una impresora compatible con SNMP, conectada a la LAN a través de un adaptador de red. Las comunicaciones entre el iSeries y la impresora se gestionarán con el protocolo SNMP. La impresión SNMP utiliza para las comunicaciones dos puertos TCP/IP diferentes, uno para enviar el trabajo de impresión y otro para hacer el seguimiento del estado y de los errores.

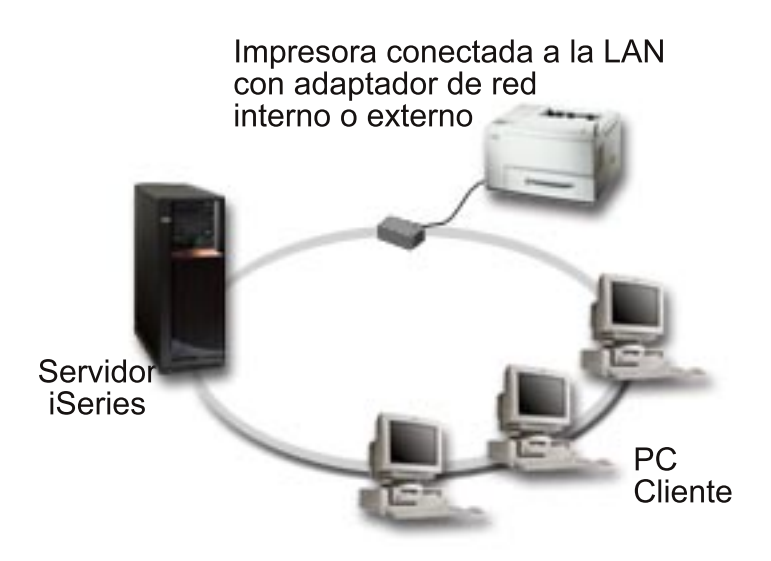

- v SNMP requiere que el servidor de impresión (o adaptador de red) y la impresora den soporte a la base de información de gestión de recursos de sistema principal (MIB de recursos de sistema principal), y recomienda soporte para la base de información de gestión de impresora (MIB de impresora). Este requisito SNMP aparece documentado en RFC 1514 (MIB de recursos de sistema principal) y en RFC 1759 (MIB de impresora).
	- OS/400 V4R5 y versiones más recientes dan soporte a la impresión SNMP.
	- Para saber si su impresora y el adaptador de red soportan los MIB de recursos de sistema principal y de impresora, consulte la documentación del fabricante. El documento 17690939 de la [base de](http://www.as400service.ibm.com/s_dir/slkbase.NSF/0888cc5d18fceca58625680b005dc690/b44a2cf4ba778d83862568250053649f?OpenDocument) [conocimientos de IBM](http://www.as400service.ibm.com/s_dir/slkbase.NSF/0888cc5d18fceca58625680b005dc690/b44a2cf4ba778d83862568250053649f?OpenDocument)

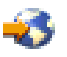

″Soporte para algunas impresoras ASCII″ contiene también una lista de protocolos a los que dan soporte las impresoras comunes.

- v La impresora está conectada al primer puerto paralelo del adaptador de red multipuerto, y es el único dispositivo habilitado por SNMP que está conectado.
- v SNMP tiene en cuenta la seguridad simple mediante la definición de comunidades de acceso público o privado a un recurso determinado. El nombre de la comunidad pública debe tener autorización de lectura.

#### **Pasos a seguir en la configuración**

1. Defina la descripción del dispositivo de impresora en OS/400 utilizando el mandato CRTDEVPRT. Si desea obtener instrucciones detalladas acerca de cómo completar esta descripción, incluyendo valores recomendados para varios tipos de impresoras y una descripción de dispositivo de ejemplo, consulte el documento 19932815 de la [base de conocimientos de IBM](http://www.as400service.ibm.com/s_dir/slkbase.NSF/acf2ee1e9d64b16e8625680b00020389/87a5b328400bbd37862569030070431d?OpenDocument)

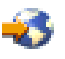

″Configuración de una descripción de dispositivo \*LAN 3812 SNMP″

2. Configure la impresora y el servidor de impresión (o adaptador de red). Consulte la documentación del fabricante para obtener más información. Además, el documento 19935220 de la [base de](http://www.as400service.ibm.com/s_dir/slkbase.NSF/acf2ee1e9d64b16e8625680b00020389/9d1a564eb00572da862569030072777f) [conocimientos de IBM](http://www.as400service.ibm.com/s_dir/slkbase.NSF/acf2ee1e9d64b16e8625680b00020389/9d1a564eb00572da862569030072777f)

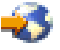

″Valores de configuración y mensajes de error para las descripciones de dispositivos \*LAN 3812 SNMP″ muestra los valores recomendados.

<span id="page-11-0"></span>3. Si es necesario, configure sus bibliotecas, colas y spool en OS/400. Para obtener más información, consulte el apartado Gestión de trabajos.

# **Caso práctico: configuración de una impresora PJL**

#### **Situación**

Como administrador de red de su empresa, debe proporcionar servicios de impresión a varias docenas de PC clientes permitiéndoles compartir una impresora común conectada a la LAN de la oficina. Necesita una solución que proporcione información de contabilidad de trabajos que permita el manejo de errores, y desearía utilizar su hardware actual que da soporte al lenguaje de trabajo de impresora (PJL).

#### **Detalles**

Para proporcionar recursos de impresión a sus PC clientes en una LAN es preciso utilizar un adaptador de red y una impresora conectada a la LAN. Las comunicaciones entre el iSeries y la impresora se gestionarán utilizando una PJL. Esto proporciona a las aplicaciones un nivel significativo de control sobre cómo debe formatearse una salida de impresión, permitiendo incluso distinciones en el manejo del papel, como son la clasificación y el grapado. Las comunicaciones entre el servidor de impresión y la impresora son bidireccionales, lo cual significa que la información acerca de los errores que se producen durante la impresión estará disponible.

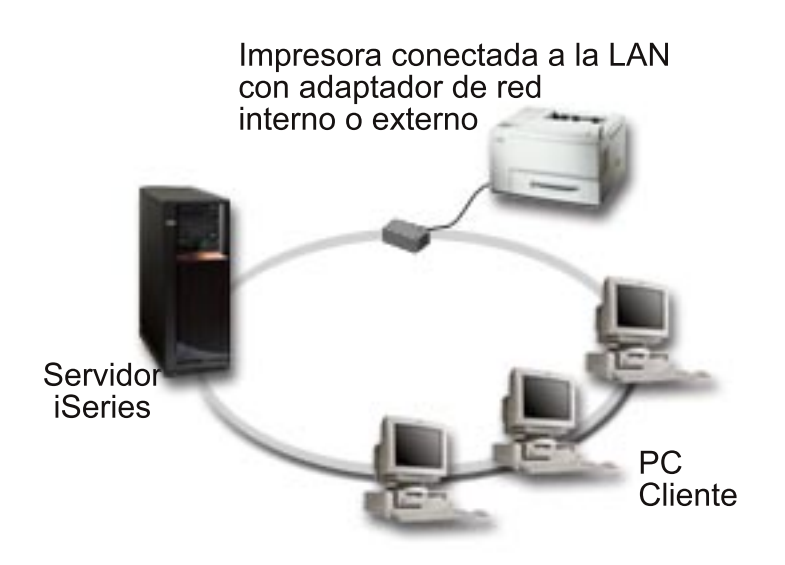

- v PJL requiere que el servidor de impresión (o adaptador de red) y la impresora soporten PCL nivel 5e.
	- OS/400 V4R1 y versiones más recientes soportan PCL nivel 5e. El release V3R7 requiere un PTF para ofrecer este soporte.
	- Para saber si su impresora y el adaptador de red soportan PCL nivel 5e, consulte la documentación del fabricante. El documento 17690939 de la [base de conocimientos de IBM](http://www.as400service.ibm.com/s_dir/slkbase.NSF/0888cc5d18fceca58625680b005dc690/b44a2cf4ba778d83862568250053649f?OpenDocument)

45

″Soporte para algunas impresoras ASCII″ contiene también una lista de protocolos a los que dan soporte las impresoras comunes.

- v El adaptador de red debe proporcionar comunicaciones bidireccionales con la impresora.
- v Si el adaptador de red es externo, su conexión con la impresora deberá utilizar un cable de impresora bidireccional IEEE 1284.

#### <span id="page-12-0"></span>**Pasos a seguir en la configuración**

1. Defina la descripción del dispositivo de impresora en OS/400 utilizando el mandato CRTDEVPRT. Si desea obtener instrucciones detalladas acerca de cómo completar esta descripción, incluyendo valores recomendados para algunos tipos de impresoras y una descripción de dispositivo de ejemplo, consulte el documento 8695149 de la [base de conocimientos de IBM](http://www.as400service.ibm.com/s_dir/slkbase.NSF/acf2ee1e9d64b16e8625680b00020389/00e3c3d5af21afa6862565c2007d437f?OpenDocument)

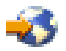

″Configuración de una descripción de dispositivo \*LAN 3812 PJL″

2. Configure la impresora y el servidor de impresión (o adaptador de red). Consulte la documentación del fabricante para obtener más información. Además, el documento 14461435 de la [base de](http://www.as400service.ibm.com/s_dir/slkbase.NSF/643d2723f2907f0b8625661300765a2a/1e61e34f2505754f862566e20051c3de?OpenDocument) [conocimientos de IBM](http://www.as400service.ibm.com/s_dir/slkbase.NSF/643d2723f2907f0b8625661300765a2a/1e61e34f2505754f862566e20051c3de?OpenDocument)

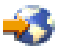

″Valores de configuración y mensajes de error para las descripciones de dispositivos \*LAN 3812 PJL″ muestra valores recomendados.

3. Si es necesario, configure sus bibliotecas, colas y spool en OS/400. Para obtener más información, consulte el apartado Gestión de trabajos.

# **Caso práctico: configuración de la impresión IPP**

#### **Situación**

Tiene que proporcionar servicios de impresión a través de varias LAN existentes que constan de varios PC y de servidores, y debe incluir a su personal de ventas en varias oficinas remotas por podo el país. Como su solución de impresión combina el hardware existente de varias LAN, necesita una solución de impresión que sea compatible con una amplia variedad de impresoras y de adaptadores de red. Por otra parte, tendrá que configurar impresoras y trabajar con trabajos de impresión y con errores en varios sitios remotos. Además, como en las comunicaciones se incluye a veces información confidencial, necesita una solución de impresión que proporcione comunicaciones seguras. Teniendo en cuenta estas necesidades, decide que imprimir en su Intranet corporativa es la opción más versátil, así que tiene que configurar la red para que dé soporte a la impresión IPP.

#### **Detalles**

La impresión con IPP requiere un servidor IPP que maneje peticiones procedentes de varios dispositivos IPP clientes. Como estas comunicaciones utilizan HTTP, las peticiones de impresión pueden viajar por la Intranet de su empresa o por Internet. IPP utiliza SSL para cifrar las comunicaciones y proporcionar conexiones seguras. El servidor IPP está disponible en OS/400 V5R1. El controlador IPP requiere V5R2. Además, IPP necesita un servidor HTTP, Java y DCM (para el cifrado de SSL).

<span id="page-13-0"></span>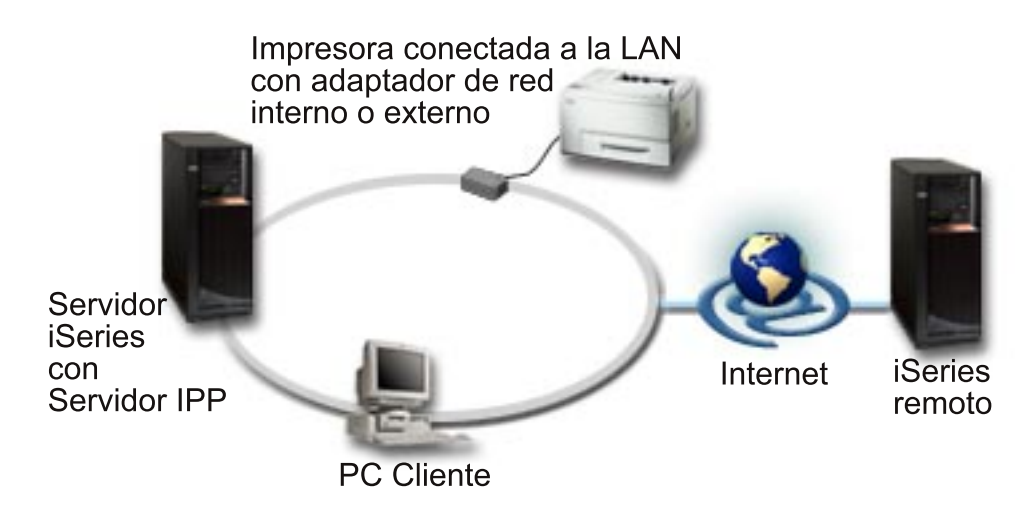

#### **Pasos a seguir en la configuración**

- 1. Defina la descripción del dispositivo de impresora IPP en iSeries. Consulte el apartado [Ejemplo:](rzaluippdevdesc.htm) [descripción del dispositivo IPP](rzaluippdevdesc.htm) para obtener los valores recomendados.
- 2. Configure las impresoras IPP y los adaptadores de red.
- 3. Configure el servidor IPP entrando el URL de la impresora en un navegador web. Por ejemplo: http://prt01:2010. (Anexo: 2010 especifica una conexión segura, de lo contrario utilice 2001).

# **Caso práctico: configuración de una impresora IPDS con PSF/400**

#### **Situación**

Su empresa necesita una solución de impresión que maneje formularios complejos que incluyan códigos de barras y otros gráficos para imprimir pedidos y albaranes en el almacén. Como el éxito y el funcionamiento normal de su empresa depende de la posibilidad de imprimir de manera segura y de generar formularios rápidamente, decide invertir en una solución de impresión de gama alta.

#### **Detalles**

PSF/400 con las impresoras IPDS proporciona soporte y rendimiento líderes en el sector para los entornos de impresión complejos y exigentes. PSF/400 está incluido en OS/400, pero debe activarse antes de ser utilizado. Los derechos se basan en los requisitos de rendimiento para su solución de impresión.

#### **Pasos a seguir en la configuración**

Para obtener información acerca de cómo comprar y configurar PSF/400, consulte la [página de](http://www.printers.ibm.com/R5PSC.NSF/Web/psfas400Home) [presentación de PSF/400](http://www.printers.ibm.com/R5PSC.NSF/Web/psfas400Home)

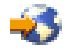

.

# **Caso práctico: configuración de la impresión LPR/LPD**

**Situación**

Necesita imprimir los informes iSeries y la información acerca del estado de una manera sencilla y, como solo imprimirá ocasionalmente, le gustaría utilizar una impresora antigua que ya se utiliza y que está conectada a la LAN corporativa, y un protocolo que dé soporte al compartimiento de algunos recursos. No precisa que la función esté soportada con transformación de impresión en sistema principal o con IPDS y como tiene que imprimir muy poco no necesita que otros protocolos le proporcionen la contabilidad de trabajos y la información del seguimiento. Teniendo presentes estos requisitos, decide que la impresión con LPR/LPD se adecuará a sus necesidades sin que sea preciso comprar hardware nuevo o implementar una nueva solución de impresión.

#### **Detalles**

Se puede establecer una cola de salida remota para automatizar las peticiones de impresora de líneas (LPR/transcriptor remoto) en el servidor iSeries. Este envía la salida de impresora a otra impresora o servidor de impresión que esté utilizando un Daemon de impresora de líneas (LPD).

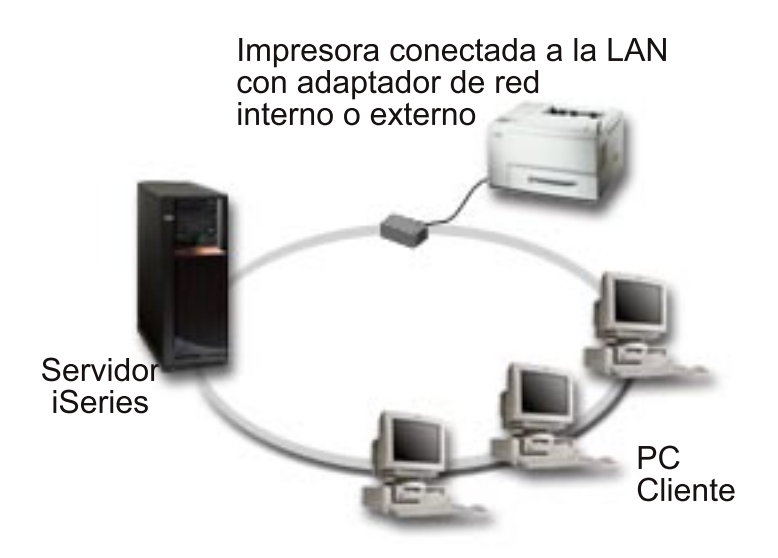

Aunque el soporte de hardware para imprimir mediante una cola de salida remota utilizando LPR/LPD es extenso, no todas las impresoras lo soportan. Recomendamos que verifique si la impresora que desea utilizar soporta este método de impresión. El documento 17690939 de la [base de conocimientos de IBM](http://www.as400service.ibm.com/s_dir/slkbase.NSF/0888cc5d18fceca58625680b005dc690/b44a2cf4ba778d83862568250053649f?OpenDocument)

″Soporte para algunas impresoras ASCII″ contiene una lista de protocolos a los que dan soporte las impresoras comunes.

#### **Pasos a seguir en la configuración**

- 1. Arranque LPD en el servidor de impresión, en el PC, o en el iSeries en el que esté imprimiendo. Si está imprimiendo en otro iSeries, puede arrancar el LPD con iSeries Navigator:
	- a. Pulse sobre **Red > Servidores > TCP/IP**
	- b. Pulse con el botón derecho del ratón sobre **LPD** en la lista de servidores y seleccione **Iniciar**.
- 2. Establezca una cola de salida remota para el servidor iSeries. Consulte el artículo de la base de conocimientos de IBM [Colas de salida remotas \(RMTOUTQ\)](http://www.as400service.ibm.com/s_dir/slkbase.NSF/acf2ee1e9d64b16e8625680b00020389/9f4b1d4d23c582f1862565c2007d4471?OpenDocument) si desea obtener instrucciones e información adicional.
- 3. Active la impresora.
	- a. Entre el mandato WRKCFGSTS \*DEV. La pantalla Trabajar con estado de configuración mostrará una lista de dispositivos.
- <span id="page-15-0"></span>b. Entre el número 1 al lado de la descripción del dispositivo de impresora para activar la impresora.
- 4. Entre STRREMWTR para arrancar el transcriptor remoto.

# **Configurar la impresión**

Configurar la impresión iSeries requiere que todos los componentes de hardware, los valores de configuración de red y el software que se utiliza en la conexión funcionen juntos de manera efectiva. Puede evitarse muchos problemas durante este proceso verificando que su impresora sea totalmente compatible con el protocolo de impresión que esté utilizando. El documento de soporte 17690939 de IBM [Soporte para algunas impresoras ASCII](http://www.as400service.ibm.com/s_dir/slkbase.NSF/0888cc5d18fceca58625680b005dc690/b44a2cf4ba778d83862568250053649f?OpenDocument) contiene una lista de protocolos conocidos a los que dan soporte algunas impresoras comunes. Para obtener información detallada acerca de cómo configurar impresoras y dispositivos afines consulte el tema Programación de dispositivos de impresora

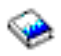

.

#### **Configuración de la impresión de Petición de impresora de líneas/Daemon de impresora de líneas (LPR/LPD)**

- 1. Arranque LPD en el servidor de impresión, en el PC, o en el iSeries en el que esté imprimiendo. Si está imprimiendo en otro iSeries, puede arrancar el LPD con iSeries Navigator:
	- a. Pulse sobre **Red > Servidores > TCP/IP**
	- b. Pulse con el botón derecho del ratón sobre **LPD** en la lista de servidores y seleccione **Iniciar**.
- 2. Establezca una cola de salida remota para el servidor iSeries. Si desea obtener instrucciones e información adicional, consulte el artículo de la base de conocimientos de IBM [Colas de salida](http://www.as400service.ibm.com/s_dir/slkbase.NSF/acf2ee1e9d64b16e8625680b00020389/9f4b1d4d23c582f1862565c2007d4471?OpenDocument) [remotas \(RMTOUTQ\).](http://www.as400service.ibm.com/s_dir/slkbase.NSF/acf2ee1e9d64b16e8625680b00020389/9f4b1d4d23c582f1862565c2007d4471?OpenDocument)
- 3. Active la impresora.
	- a. Entre el mandato WRKCFGSTS \*DEV. La pantalla Trabajar con estado de configuración mostrará una lista de dispositivos.
	- b. Entre el número 1 al lado de la descripción del dispositivo de impresora para activar la impresora.
- 4. Entre STRREMWTR para arrancar el transcriptor remoto.

#### **Configuración de impresoras PJL, SNMP e IPP**

- 1. Prepare y configure la impresora y el adaptador de red o servidor de impresión. Si desea saber cuales son los valores de hardware recomendados, consulte los siguientes documentos de la base de conocimientos de IBM:
	- [Valores de la impresora SNMP](http://www.as400service.ibm.com/s_dir/slkbase.NSF/acf2ee1e9d64b16e8625680b00020389/9d1a564eb00572da862569030072777f)
	- [Valores de la impresora PJL](http://www.as400service.ibm.com/s_dir/slkbase.NSF/643d2723f2907f0b8625661300765a2a/1e61e34f2505754f862566e20051c3de?OpenDocument)
	- v Para obtener los valores de la impresora IPP, consulte la documentación de la impresora.
- 2. Cree una descripción de dispositivo en OS/400 utilizando el mandato CRTDEVPRT. Si desea saber cuales son los valores recomendados y ver ejemplos, consulte los siguientes artículos de la base de conocimientos de IBM :
	- v [Descripción del dispositivo de impresora SNMP](http://www.as400service.ibm.com/s_dir/slkbase.NSF/acf2ee1e9d64b16e8625680b00020389/87a5b328400bbd37862569030070431d)
	- v [Descripción del dispositivo de impresora PJL](http://www.as400service.ibm.com/s_dir/slkbase.NSF/acf2ee1e9d64b16e8625680b00020389/00e3c3d5af21afa6862565c2007d437f?OpenDocument)
	- v [Descripción del dispositivo de impresora IPP](rzaluippdevdesc.htm)
- 3. Active la impresora.
	- a. Entre el mandato WRKCFGSTS \*DEV. La pantalla Trabajar con estado de configuración mostrará una lista de dispositivos.
	- b. Entre el número 1 al lado de la descripción del dispositivo de impresora para activar la impresora.
- 4. Entre STRPRTWTR para arrancar el transcriptor de impresión.

### <span id="page-16-0"></span>**Configuración de la impresión IPDS (PSF 400)**

Para obtener información acerca de cómo comprar y configurar PSF/400, consulte la [página de](http://www.printers.ibm.com/R5PSC.NSF/Web/psfas400Home) [presentación de PSF/400.](http://www.printers.ibm.com/R5PSC.NSF/Web/psfas400Home)

# **Ejemplo: descripción del dispositivo de una impresora IPP**

Campo | Valor sugerido Descripción del dispositivo PRT01 Clase de dispositivo \*LAN Tipo de dispositivo 3812 Modelo de dispositivo 1 Conexión LAN  $^*$ IP Número de puerto **631** En línea en IPL |  $*YES$ Font: Identificador | 11 Mensaje de error de la impresora \*INFO, o \*INQ — Seleccionar \*INQ hará que se responda a los mensajes de error. Transformación de impresión en sistema principal: \*YES Ubicación remota: Nombre o dirección: Entre la dirección IP, el nombre del sistema o el URL de la impresora. Por ejemplo: http://prt01 Lista de validaciones Opcional. Si se especifica, los usuarios deberán ser validados antes de que la impresora acepte la comunicación. Programa controlador del sistema \*IBMIPPDRV

Entre la información siguiente para la descripción del dispositivo de una impresora IPP:

# **Gestionar la impresión**

Administrar la solución de impresión de su empresa tras la configuración y puesta a punto inicial implica resolver cualquier problema que exista con la impresora, hacer frente a las cambiantes necesidades de los usuarios y de las aplicaciones y manejar las consideraciones relacionadas con las actualizaciones o con el rendimiento, a medida que su sistema se va ampliando. Los recursos siguientes pueden ayudarle a gestionar su entorno de impresión.

#### **Trabajar con la salida de impresora**

Consulte este apartado si desea aprender a hacer un seguimiento y a trabajar con archivos en spool y con trabajos de impresión en el sistema iSeries.

<span id="page-17-0"></span>Programar dispositivos de impresora

∙

Consulte este apartado si desea aprender cómo gestionar impresoras y dispositivos afines y obtener información detallada de la configuración.

Para obtener asesoramiento en la resolución de problemas de impresión, consulte el apartado [Soporte de](http://www.printers.ibm.com/R5PSC.NSF/Web/support+overview) [los sistemas de impresión de IBM](http://www.printers.ibm.com/R5PSC.NSF/Web/support+overview)

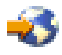

y el documento de la [base de conocimientos de IBM](http://www.as400service.ibm.com/supporthome.nsf/document/10000051)

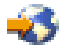

# **Información afín para la impresión**

A continuación figura una lista de los manuales iSeries e IBM redbooks<sup>(TM)</sup> (en formato PDF), sitios web y temas de Information Center que están relacionados con el tema de impresión. Los PDF se pueden ver o imprimir.

#### **Manuales**

v Utilidades AFP para iSeries: Guía de usuario

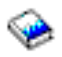

v InfoPrint Server: Guía de Introducción y Planificación

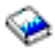

• InfoPrint Server: Guía de usuario

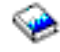

v Guía iSeries para AFP (funciones avanzadas de presentación) y PSF (recurso de servicios de impresión)

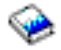

• Programación de dispositivos de impresora

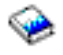

Puede consultar también el libro rojo [AS/400 Printing V de IBM](http:../../redbooks/sg242160.pdf)

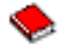

.

#### **Sitios web**

• [Soluciones de Impresión para iSeries](http://www.printers.ibm.com/R5PSC.NSF/Web/as400overview)

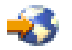

• [Página de presentación de PSF/400](http://www.printers.ibm.com/R5PSC.NSF/Web/psfas400Home)

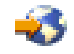

• [Soporte de Sistemas de Impresión de IBM](http://www.printers.ibm.com/R5PSC.NSF/Web/support+overview)

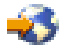

v [Base de conocimientos de IBM](http://www.as400service.ibm.com/supporthome.nsf/document/10000051)

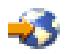

#### **Más información**

- Trabajo con la salida de impresora
- Gestión de trabajos

Para guardar un PDF en su estación de trabajo a fin de poder verlo o imprimirlo, siga estos pasos:

- 1. Pulse con el botón derecho del ratón sobre el PDF en el navegador (pulse con el botón derecho del ratón el enlace situado más arriba).
- 2. Pulse sobre **Guardar destino como...**
- 3. Navegue hasta el directorio en el que desea guardar el PDF.
- 4. Pulse sobre **Guardar**.

Si necesita utilizar Adobe Acrobat Reader para ver o imprimir estos PDF, puede bajar una copia desde el [sitio web de Adobe](http://www.adobe.com/products/acrobat/readstep.html) (www.adobe.com/products/acrobat/readstep.html)

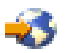

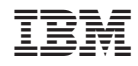

Impreso en España